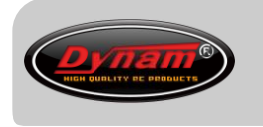

**USB R/C Flight Simulator**  $\sqrt{\pi}$ **Instruction Manual** 模拟器使用说明书

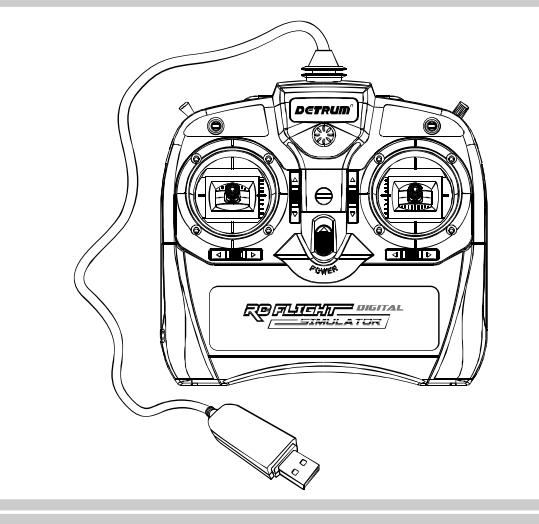

## 简介

感谢您购买本公司的产品。本手册适用于 6 通道模拟器和 8 通道模拟器。 这是一款 USB R/C 飞行模拟器, 适用于各个层次水平的航模用户, 用于与计算机连

接并配合模拟软件进行各种飞行练习。

使用方便,只需要在计算机上安装配套的飞行软件,并将该模拟器直接与计算机 USB 接口连接,即可开始飞行体验。模拟软件配备了不同的模型(固定翼、直升机、滑 翔机等),可在计算机上练习飞行技能、学习更多的飞行基本或高级技能。 模拟飞行带来的好处:

● 训练有效:该模拟器的外形尺寸、操作手感与真实谣控器相同,使得模拟飞行的 操控非常接近真实飞行,能有效帮助用户练习飞行技能。

- 愉快体验:使用本产品练习飞行技能是一种实用的学习方法。先通过模拟飞行学 习 R/C 飞行原理,操作熟练后再进行实地飞行,能够大大节省时间和金钱,并给 您带来一个愉快的飞行体验。
- 练习方便:不受场地、天气和设备的影响,随时随地可通过计算机进行练习。
- 多种模型: 通过配套的模拟软件, 可轻松体验各种模型飞机 (固定翼、直升机、 滑翔机等机型)的飞行操控。并可自定义设置飞机模型,为自制飞机模型的用户 提供了一个验证飞机飞行性能的良好途径。
- 多种场景:通过模拟软件自定义设置飞行场景,使飞行环境更接近现实环境。

# 部件名称

以 8 通道模拟器为例(如下图所示),对模拟器的部件进行说明。

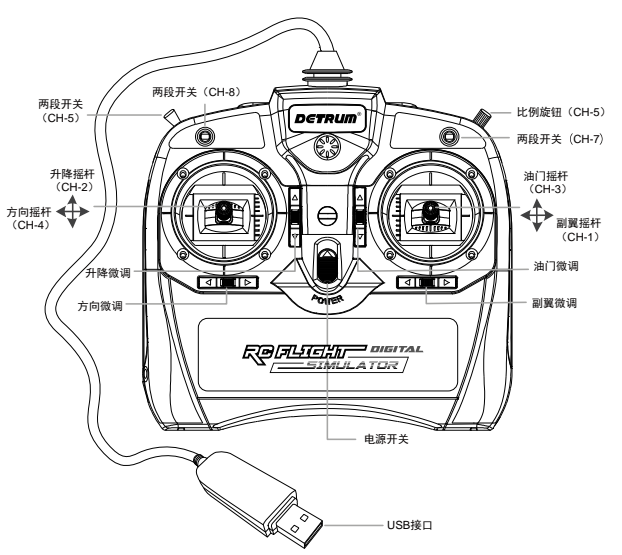

- 摇杆:图中标识了右手油门模式的摇杆位置。
- 数字微调:配有 4 个数字微调, 每拨动一次微调键, 步进一次, 连续拨动, 微调 值快速步进。
- 两段开关 (CH-5): 通过模拟软件设置其功能。
- **比例旋钮 (CH-6): 通过模拟软件设置其功能。**
- **两段开关 (CH-7): 通过模拟软件设置其功能。** [1] 说明: 在 6 通道模拟器中, 该位置为升降/副翼混控开关。
- 三段开关(CH-8):仅 8 通道模拟器有该开关,通过模拟软件设置其功能。
- 电源开关:向上推动开关将打开电源,向下推动开关将关闭电源。
- USB 接口: 通过该接口与计算机的 USB 接口直接连接。

## 产品特点

模拟器具有以下特点:

- 无需另外购买任何设备, 在计算机中安装飞行软件后, 即可开始模拟飞行。
- 该模拟器的操作与真实遥控器相同,并具有相同的控制方式,包括数字微调。
- 无需使用电池, 由计算机的 USB 接口直接供电, 即插即用。

#### 参数说明

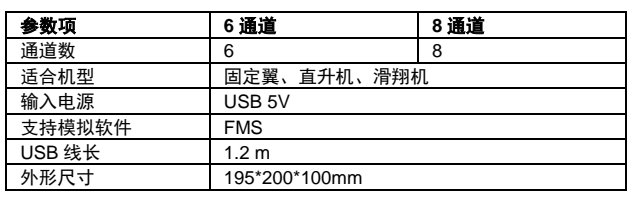

## 模拟软件说明

该模拟器支持 FMS (Flying Model Simulator) 模拟软件, FMS 是爱好者开发的供 广大用户使用的免费软件,是一款流行的模型用模拟飞行软件。

FMS 下载地址:<http://www.dynam-rc.cn/zh-cn/About/index/id/19.html>

# 配置模拟器

首次连接模拟器与 FMS 模拟软件时,需配置通道的映射关系。使用模拟器前,需校 准模拟器的摇杆。

前提条件:已安装 FMS 模拟软件。

操作步骤:

1. 将模拟器 USB 接口插入计算机 USB 接口,在计算机桌面双击 FMS 图标打开软 件。

2. 在菜单栏选择「控制>模拟控制],弹出「无线控制设置]对话框。

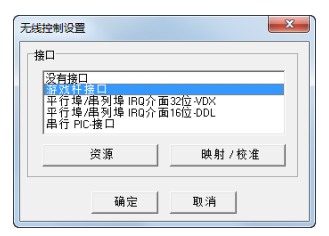

3. 选择「游戏杆接口],单击〈映射/校准〉,弹出「映射/校准]对话框。

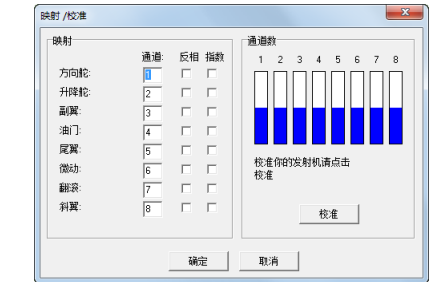

4. 校准模拟器的摇杆。

单击〈校准〉,开始校准摇杆。移动摇杆直到所有行程都打满,单击〈下一步〉, 并将所有摇杆都置中,单击〈结束〉完成校准。

5. 配置模拟器摇杆与通道的映射关系。

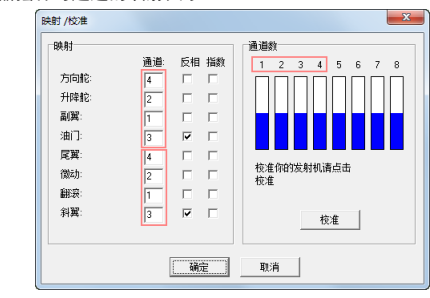

● 对于固定翼飞机 需配置方向舵、升降舵、副翼、油门通道与通道数的映射关系。

映射关系为:方向舵-通道 4、升降舵-通道 2、副翼-通道 1、油门-通道 3。 ● 对于直升机

需配置尾翼、微动、翻滚、斜翼通道与通道数的映射关系。 映射关系为:尾翼-通道 4、微动-通道 2、翻滚-通道 1、斜翼-通道 3。 6. 完成映射与校准后,单击〈确定〉退出设置。